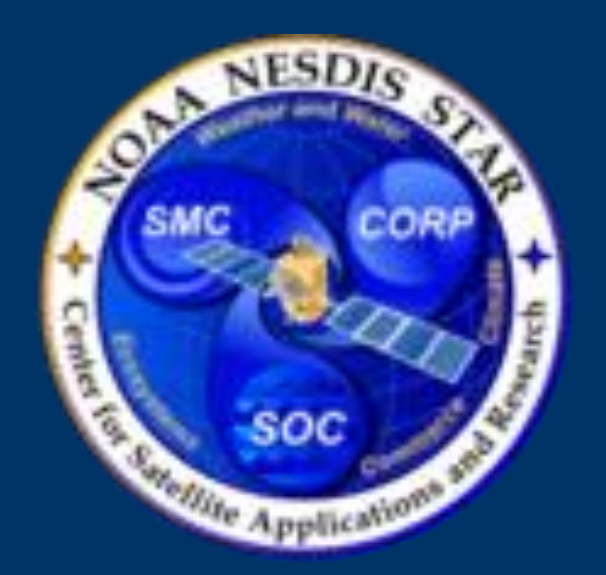

# **Testing JPSS ATMS and OMPS SDRs in Cloud in ADL Block 2.1 MX8**

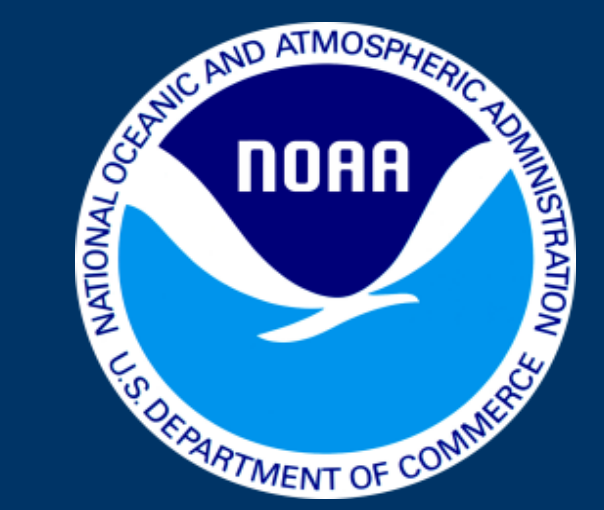

*Bigyani Das***<sup>1</sup>** *, Aiwu Li***<sup>1</sup>** *, Yunhui Zhao* **2** *, Weizhong Chen* **2** *, Tom King <sup>3</sup> and Walter Wolf* **3 IMSG, Rockville, MD 20852, USA GAMA-1 Technologies LLC, Greenbelt, MD 20770, USA NOAA/NESDIS/STAR, College Park, MD 20740, USA**

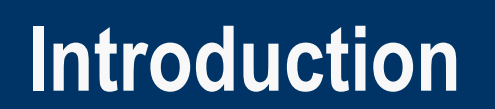

STAR has initiated a project to a test Cloud-based environment in AWS to support science algorithm creation, R2O, and management. Several algorithms are included to be evaluated in this project. Among them ATMS and VIIRS algorithms are included. These algorithms are currently tested by STAR ASSISTT in the Algorithm Development Library (ADL) framework in the Linux system and then packaged with the inputs, outputs and documents to DPES for regression testing. DPES sends to Raytheon for final integration. The goal is to make these deliveries be made through the Cloud in future.

### **ATMS RDR to SDR Processing: Dynamic Data**

▶ Communication with Science Teams and Data Product and Engineering Services (DPES), OSPO, and Other Developers.

We have transitioned, run, and integrated ATMS algorithm successfully in Cloud. Even though OMPS algorithms were not included in the first phase of this pilot project, we have tested them to gain experience and understand if there are any problems.

# **Git Repository and CI Pipeline**

## **STAR JPSS ASSISTT**

ASSISTT: The STAR Algorithm Scientific Software Integration and System Transition Team.

STAR JPSS ASSISTT provides expertise on integration of JPSS algorithms into operational systems. Three major tasks of ASSISTT are:

Code Testing in Algorithm Development Library (ADL) for IDPS and Code Testing for implementation in NDE, Troubleshooting, and Integration.

# Change Request Submission/DAP submission

# **Near Real-Time (NRT) Processing Data Flow**

#### **ADL Framework**

- IDPS Interface Data Processing Segment
- ATMS Advanced Technology Microwave Sounder
- VIIRS Visible Infrared Imaging Radiometer Suite
- DPES Data Products Engineering Services
- DAP Delivered Algorithm Package
- ADL Algorithm Development Library
- COTS Commercial Off the Shelf
- RDR Raw Data Record
- SDR Sensor Data Record
- IDPS Interface Data Processing Segment
- NDE NPP Data Exploration
- AWS Amazon Web Services
- **ECR Elastic Container Registry**
- EC2 Elastic Compute Cloud

ADL is the Test System - Developed by Raytheon ADL mimics the Operational Interface Data Processing Segment (IDPS) ADL provides a Diagnostic Framework

Current Version mimics IDPS Operation: ADL BLK 2.1– MX 8.0

**ATMS RDR to SDR processing in ADL has the following** 

#### **requirements:**

Each ATMS RDR to SDR granule processing requires 2 additional granules (1 before and 1 after ) for the ATMS granule to be processed. Three consecutive granules are loaded to the ADL system for processing of the middle granule during each SDR processing.

**Dynamic data required for each ATMS RDR to SDR processing:** One current weekly Polar Wander (PW) data file.

**Required static ancillary data include:**  1. a set of ATMS SDR LUTs and PCT for ADL MX8 2. a set of global Terrain-Eco Tiles files.

#### **ATMS RDR H5 data files**

If any granule is missing from the 3 consecutive RDR granules, the SDR processing for the middle RDR granule will not be invoked, thus will be skipped. Work around of this is to use 5 granules instead of 3.

When duplicated granule RDR files (same granule ID but with different creating time) are found in the RDR H5 data directory, the latest one will be selected during the chain processing; the older ones are skipped. (Data source: SCDR)

# **Dynamic ancillary data** *USNO Polar Wander data*

The USNO Polar Wander data files are weekly products. Use the most recent weekly PW file available in the PW data directory. Currently, the number of days to look back is set to 7 (one week); it can also go back to 2-3 weeks

**Steps for Testing ATMS Algorithm**

#### **Acronyms**

When a new ATMS RDR file is available in the RDR data directory, it will be used as a job trigger to invoke the single granule RDR to SDR chain processing for that granule. The single granule processing driver script will call the utility file searching scripts to find 3 consecutive RDR granule files and the latest PW file.

If all files are found, copy all 4 H5 files into an intermediate input directory created for the granule followed by calling the Docker container wrapper script to launch a container to run the SDR algorithm. All required input data is made available to the container run during the SDR processing through the mounted directories to the container. After the ATMS SDR algorithm run in ADL completes successfully, the output SDR file will be moved out of the container to an output directory. Processing log for each RDR to SDR container run is saved in a log directory.

**Note: Recently our testing failed because of Spacecraft RDR issues and hence we changed it to 5 consecutive granules from 3 consecutive granules. Adding TLE Aux file did not help.**

Organize the working directory properly to help the integration and testing process.

#### **Step1**

Put RDR files into the database Go to RDR directory. Use the command: \$ADL\_HOME/tools/bin/ADL\_Unpacker.exe \*.h5

**Step2** Put LUTs in the database Go to LUT directory \$ADL\_HOME/script/DMS/ImportIntoDms.plx -path \$LUT\_DIR (Use full path name)

### **Step3** Put Polar files in the database

Go to POLAR directory

a) Unpack the HDF5 file \$ADL\_HOME/tools/bin/ADL\_Unpacker.exe \*.h5

.msd file will be created

b) Copy that .msd file to /ADL/data/MSD\_LZ/ANC directory cp \*.msd \${ADL\_MSD\_LZ\_PATH}/ANC

c) Put that in DMS \$ADL\_HOME/tools/bin/IngMsd.exe -lw \$ADL\_HOME/cfg/dynamic/IngMsdLwFile.xml

**Step4** Put Tile files in the database

Go to TILE directory and use the command

\$ADL\_HOME/script/DMS/ImportIntoDms.plx -path \$TILE\_DIR

Note: Use full pathname of \$TILE\_DIR

**Step5** Put Eph file in the database

Go to EPH directory \$ADL\_HOME/script/DMS/ImportIntoDms.plx -path \$EPH\_DIR

Note: Use full pathname of \$EPH\_DIR

**Step6** Run the test cases

## **Step 7**

Collect the output HDF5 files which would be generated at *mv \$ADL\_HOME/data/hdfOutputs/\* .*

## **Method**

- Get account in the Cloud
- Evaluate documents to understand how the Cloud system works.
- Request help of the system staff to install Cloud workspace.
- **Perform simple testing of small programs.**
- Import the COTS required by ADL to the Cloud.
- Install and Build ADL in the Cloud.
- Create a test case for ATMS
- Select a Golden Day.
- Collect all the needed inputs.
- Collect RDRs from storage system.
- **After testing compare with the results that is obtained in the** on premise Linux system for the same input data.
- Other group members test and verify the results.

### **Testing OMPS SDR in Cloud**

OMPS includes 3 instruments. OMPS Nadir Mapper (OMPS NM) OMPS Limb Profiler (OMPS LP) OMPS Nadir Profiler (OMPS NP)

Currently ASSISTT supports OMPS NM and NP SDR and EDR integration.

OMPS SDRS were tested in the Cloud. They produced identical results as obtained in the Linux system

## **ATMS RDR to SDR Processing**

- 1. The ADL system source code has been put in the Git repository on the Cloud. The Continuous Integration (CI) pipeline has been established to enable an automated build and automated tests for algorithm code changes in ADL.
- 2. A Docker image containing the ADL system and the required environment has been created and made available on AWS ECR. The image is used to set up the ADL working environment inside a runtime container for ATMS SDR test runs on AWS EC2 machines.